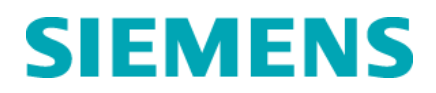

*Aos Clientes do Sistemas ADVIA® 560 de Hematologia Referente:* **Notificação Urgente de Segurança em**

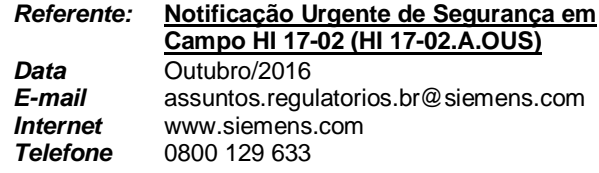

## **Vários registros de ID de amostra no banco de dados**

### **IMPORTANTE: Por favor, encaminhe esta notificação para a área técnica do seu laboratório / laboratório clínico do seu hospital.**

Prezado Cliente,

Nossos registros indicam que seu Laboratório pode ter recebido o seguinte produto:

#### **Tabela 1. Produto sujeito à ação de campo**

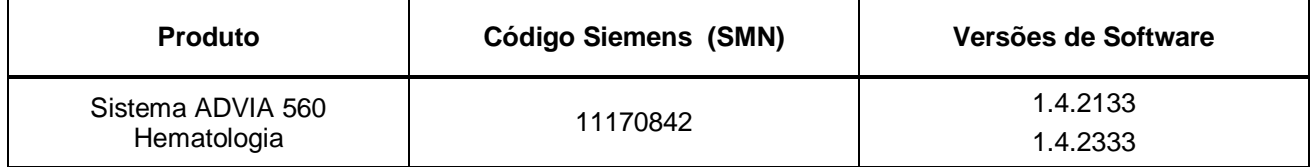

## **Razão da Ação de Campo**

A Siemens Healthcare Diagnósticos está divulgando este Aviso de Segurança Urgente para o software do ADVIA 560 Hematologia.

A Siemens está investigando um problema que pode causar o reporte incorreto de um resultado. A Siemens recebeu dois relatórios com múltiplos registros discordantes para a mesma ID de amostra no banco de dados do ADVIA 560 Hematologia, que ocorreu durante a instalação dos sistemas. O banco de dados deve conter apenas um registro de um número de ID de amostra para qualquer data e hora. Se houver vários registros para a mesma ID de amostra, é possível que vários resultados possam ser enviados manual ou automaticamente para o interfaceamento (LIS), impresso ou exibido na tela de relatório de resultados.

Quando esse problema ocorrer, uma caixa de diálogo alertará o usuário para agir. Uma das seguintes mensagens será exibida com um "x" vermelho na caixa de diálogo.

- Falta de dados RBC
- Falta de dados do Baso
- Falta de dados diferenciais
- Fata de dados Hgb
- Falta de dados WBC
- Alguns arquivos de dados brutos estão faltando!

Abaixo, um exemplo de uma das mensagens da caixa de diálogo que você pode receber.

**Siemens Healthcare** H QT QM/RA & EHS

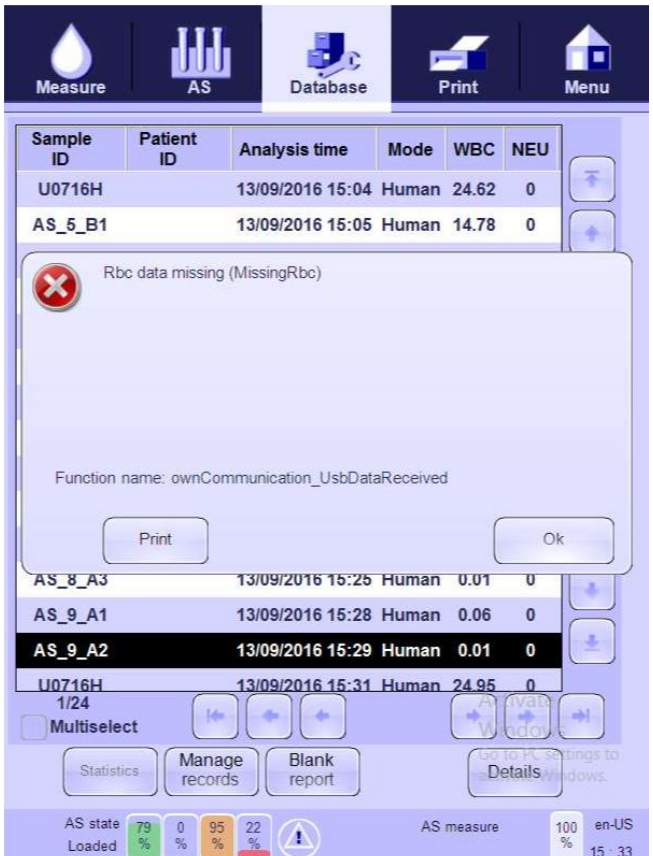

No modo manual de operação do sistema, a mensagem deverá ser clarificada para a continuidade do trabalho. Caso utilize o autoloader, o equipamento continuará processando as amostras quando a caixa de diálogo surgir.

A questão está sobre investigação e a SIEMENS irá emitir outras comunicações sobre quaisquer mitigações e planos de correção ao final da investigação.

# **Risco à saúde**

A Siemens detectou um potencial para múltiplos resultados da mesma ID de Amostra que está sendo gerada no banco de dados do Sistema Hematológico ADVIA 560. É improvável, mas possível, que os resultados múltiplos sejam discordantes. Quando este problema ocorre e um resultado discordante venha ser relatado, existe potencial para interpretação errônea de valores de contagem global, levando a testes adicionais para resultados potencialmente anormais, acompanhamento inapropriado ou demora na execução do teste ou do acompanhamento dependendo da magnitude da discordância. Nos casos em que esse cenário possa levar à notificação de resultados discordantes, existe um risco geral para a saúde, mas é remoto, pois os resultados seriam usados em conjunto com a avaliação clínica, histórico médico, como dados hematológicos anteriores e / ou outros marcadores bioquímicos. A Siemens não está recomendando uma revisão retroativa de resultados do laboratório como consequência deste problema.

## **Ações a serem tomadas pelo Laboratório/Usuário**

- Revise este comunicado com o responsável pelo seu laboratório / laboratório clínico.
- Se você obtiver vários resultados para um mesmo ID de amostra, entre em contato com o representante SIEMENS de suporte técnico para relatar o problema.
- Se algum dos seguintes erros for gerado, não libere os resultados do Sistema Hematológico ADVIA 560 sem verificar a tela do banco de dados no sistema. Para exibir o banco de dados, toque no ícone Banco de Dados na parte superior da Tela Inicial.
	- Falta de dados RBC
	- Falta de dados do Baso
	- Falta de dados diferenciais
	- Fata de dados Hgb
	- Falta de dados WBC
	- Alguns arquivos de dados brutos estão faltando!
- Quando qualquer uma das mensagens de erro for gerada, siga conforme abaixo:
- 1. Confirme o erro clicando em OK na caixa de diálogo. A mensagem deverá ser limpa para continuar a operar amostras manualmente. Se estiver executando amostras com o carregador automático autoloader, o equipamento continuará a processar amostras quando a caixa de diálogo surgir. Pressione OK para limpar a mensagem.
- 2. Verifique o banco de dados para ID das amostras executadas no momento do erro e descarte todos os resultados destas amostras. Para exibir o banco de dados, toque no ícone Banco de dados na parte superior da tela inicial.
- 3. Descarte todos os resultados de amostras associados a vários registros no banco de dados, no LIS e nos registros impressos.
- 4. Reinicie o sistema antes de continuar a processar amostras.
- 5. Verifique as amostras reanalisadas se existem vários registros de ID de uma mesma amostra.
- Preencha e envie o formulário de Verificação de Efetividade em anexo dentro de 30 dias.

Por favor, distribua esta informação às pessoas de interesse do seu laboratório e mantenha esta carta nos arquivos de seu laboratório.

Pedimos desculpas pela inconveniência que esta situação tenha causado. Caso tenha alguma dúvida, por favor, entre em contato conosco através do Siemens Customer Care Center ou com o seu representante técnico local da Siemens.

## **Informação de Marcas Registradas**

ADVIA 560 Hematology System® é uma marca registrada da Siemens Healthcare Diagnostics.

Todas as outras marcas são de propriedade de seus representantes.

## **Informação de Registro ANVISA**

ADVIA 560 Hematology System - Nº Registro: 10345161959

Atenciosamente,

**Nanci Aparecida Trindade** Gerente de HC LAM BRA QT Siemens Healthcare Diagnósticos S.A